Oracle® Hospitality Hotel Property Interface Configuring Routing to Multiple IFC Objects

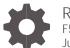

Release 8.15.0.0 F58408-01 June 2022

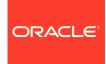

Oracle Hospitality Hotel Property Interface Configuring Routing to Multiple IFC Objects Release 8.15.0.0

F58408-01

Copyright ©, 2022, Oracle and/or its affiliates. All rights reserved.

This software and related documentation are provided under a license agreement containing restrictions on use and disclosure and are protected by intellectual property laws. Except as expressly permitted in your license agreement or allowed by law, you may not use, copy, reproduce, translate, broadcast, modify, license, transmit, distribute, exhibit, perform, publish, or display any part, in any form, or by any means. Reverse engineering, disassembly, or de-compilation of this software, unless required by law for interoperability, is prohibited.

The information contained herein is subject to change without notice and is not warranted to be error-free. If you find any errors, please report them to us in writing.

If this software or related documentation is delivered to the U.S. Government or anyone licensing it on behalf of the U.S. Government, then the following notice is applicable:

U.S. GOVERNMENT END USERS: Oracle programs, including any operating system, integrated software, any programs installed on the hardware, and/or documentation, delivered to U.S. Government end users are "commercial computer software" pursuant to the applicable Federal Acquisition Regulation and agency-specific supplemental regulations. As such, use, duplication, disclosure, modification, and adaptation of the programs, including any operating system, integrated software, any programs installed on the hardware, and/or documentation, shall be subject to license terms and license restrictions applicable to the programs. No other rights are granted to the U.S. Government.

This software or hardware is developed for general use in a variety of information management applications. It is not developed or intended for use in any inherently dangerous applications, including applications that may create a risk of personal injury. If you use this software or hardware in dangerous applications, then you shall be responsible to take all appropriate fail-safe, backup, redundancy, and other measures to ensure its safe use. Oracle Corporation and its affiliates disclaim any liability for any damages caused by use of this software or hardware in dangerous applications.

Oracle and Java are registered trademarks of Oracle and/or its affiliates. Other names may be trademarks of their respective owners.

Intel and Intel Xeon are trademarks or registered trademarks of Intel Corporation. All SPARC trademarks are used under license and are trademarks or registered trademarks of SPARC International, Inc. AMD, Opteron, the AMD logo, and the AMD Opteron logo are trademarks or registered trademarks of Advanced Micro Devices. UNIX is a registered trademark of The Open Group.

This software or hardware and documentation may provide access to or information about content, products, and services from third parties. Oracle Corporation and its affiliates are not responsible for and expressly disclaim all warranties of any kind with respect to third-party content, products, and services unless otherwise set forth in an applicable agreement between you and Oracle. Oracle Corporation and its affiliates will not be responsible for any loss, costs, or damages incurred due to your access to or use of third-party content, products, or services, except as set forth in an applicable agreement between you and Oracle.

## Contents

| P | reface                                                        | iv          |
|---|---------------------------------------------------------------|-------------|
| 1 | General                                                       | 1-1         |
| 2 | Configuration of Routing                                      | 2           |
| С | electors<br>onfiguration by WsNum<br>onfiguration by KeyCoder | 2<br>2<br>4 |
| 3 | Oracle Hotel Mobile EFT XML_OPI                               | 7           |

### Preface

#### Purpose

This guide explains the handling of the Ifc8.Net Configuration in regard to

Configuration of routing to multiple IFC objects.

#### Audience

This document is intended for system administrators, support and users familiar with the Hotel Property Interface application IFC8.

#### **Customer Support**

To contact Oracle Customer Support, access My Oracle Support at the following URL:

#### https://support.oracle.com

When contacting Customer Support, please provide the following:

- Product version and program/module name
- Functional and technical description of the problem (include business impact)
- Detailed step-by-step instructions to re-create
- Exact error message received
- Screen shots of each step you take
- Email address of conatct person

#### Documentation

Oracle Hospitality product documentation is available on the Oracle Help Center at http://docs.oracle.com/en/industries/hospitality/

#### **Table 1 Revision History**

| Date      | Description         |  |
|-----------|---------------------|--|
| June 2022 | Initial publication |  |

## 1 General

IFC8 is used as the primary Property Interface application with Oracle Suite8 PMS and Oracle OPERA PMS (on-Premises & Cloud).

IFC8 is intended to be installed at the customer site for communication with certain external systems utilized by the site.

This document will outline the common configuration and handling of the Ifc8.Net application regarding IFC Object routing.

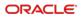

# 2 Configuration of Routing

IFC supports multiple connections to vendor systems by configuring multiple IFC objects within IFC8Config.xml.

For example, this could be multiple connections to individual key encoders, POS Terminals, or PDQs / EFTPOS Terminals.

### **Selectors**

There are two selection possibilities to route by:

- 1. WsNum (Workstation Name)
- 2. KeyCoder (ID of a key coder or EMVPED/PDQ/EFTPOS Device)

### Configuration by WsNum

The configuration is done in the IFC8 XML PMS Object.

- 1. Access the XML as below and mark the WsNumx (Default) attribute.
- 2. Right-click and select Copy Attribute.

| onfig structure      | Attributes       |            |           | Selected attribute                                                             |   |
|----------------------|------------------|------------|-----------|--------------------------------------------------------------------------------|---|
| ■ IFC8.Net           | Name             | Value      |           | Name                                                                           |   |
| ia⊢ MAIN<br>ia⊢ IFC1 | ObjCaption       | Pms1       | 1         | WSNumX                                                                         |   |
| IFC2                 | Required         | Y          |           | Current value                                                                  |   |
| PMS1                 | RouteBy          | WSNum      |           | IFC1                                                                           |   |
| PRN                  | WSNumX<br>RefNum | IFC1<br>20 | Add nev   | v attribute                                                                    |   |
| PROT     COMM        |                  |            | Copy att  | tribute                                                                        | ~ |
| - SimAttrDef         |                  |            | Rename    | attribute                                                                      |   |
|                      |                  |            | Delete at | ttribute(s)                                                                    |   |
|                      |                  |            | _         | Description                                                                    | 1 |
|                      |                  |            |           | The "WSNumX" n<br>corresponding Obj<br>Only items from list<br>Default: "IFC1" |   |
|                      |                  |            |           | Path                                                                           |   |
|                      |                  |            |           | /IFC9/PMS1                                                                     |   |
|                      |                  |            |           | Туре                                                                           |   |
|                      |                  |            |           | Standard                                                                       |   |

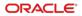

A new screen will open, and here you update the Attribute Name. You can replace the X with the Workstation name you wish to route.

| Please enter attribute name  | 2 |
|------------------------------|---|
| VSNumX                       |   |
|                              |   |
| Please enter attribute value | c |
| Please enter attribute value | c |

In this example, FOLEFT is the workstation name.

| Add new attribute |                 | ×  |
|-------------------|-----------------|----|
| Please enter a    | ttribute name:  |    |
| WSNumFOLEF        | Т               |    |
| Please enter a    | ttribute value: |    |
|                   |                 |    |
| Cancel            |                 | ок |
|                   |                 |    |

- 3. Enter the corresponding IFC Object you wish to route to and close this operation by selecting **OK**.
- 4. Repeat this operation for each workstation required by closing the configuration by selecting **Apply** and **Save**.

Once completed, you may have something like this example

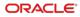

| File - Options -                                                                                                    |                                                                            |                                                           |                                                                                                    |
|----------------------------------------------------------------------------------------------------|----------------------------------------------------------------------------|-----------------------------------------------------------|----------------------------------------------------------------------------------------------------|
| Config structure                                                                                                    | Attributes                                                                 |                                                           | Selected attribute                                                                                                    |
| <ul> <li>→ IFC8.Net</li> <li>→ MAN</li> <li>→ FC1</li> <li>→ IFC2</li> <li>→ PRIST</li> <li>→ PRNSE</li> <li>→ PROT</li> <li>⇔ COMM</li> <li>→ SimAtrDef</li> </ul> | Name  ObjCaption  Required  WSNumFOLEFT  WSNumFOLEFT  WSNumFORIGHT  RefNum | Value<br>Pms1<br>Y<br>WSNum<br>IFC1<br>IFC2<br>IFC1<br>20 | Name         (Db)Caption         Current value         Pms 1         New value         Pms 1         Undo         Description         Define an individual name for the Pms 1 object to be used for<br>display in monitoring (max. 20 character)         Default: "Pms 1"         Path         [/IECS/PMS1         Type         [Standard, Initialize |
|                                                                                                    |                                                                            |                                                           | Cancel Apply Save Ok                                                                                                    |

### Configuration by KeyCoder

1. Change the selector from WsNum(Default) to KeyCoder.

You can do this by changing the selection in the RouteBy attribute. Finishing by selecting **Apply** and **Save**.

| nfig structure                                                                                     | Attributes                                                  |                                           | Selected attribute                                                                                                    |
|----------------------------------------------------------------------------------------------------|-------------------------------------------------------------|-------------------------------------------|----------------------------------------------------------------------------------------------------|
| ⊢IFC8 Net<br>⊕ HR11<br>⊕ FC1<br>⊕ FC2<br>⊖ PNS<br>← PRS<br>⊕ PRS<br>⊕ PROT<br>⊕ COMM<br>└ SmAtrOef | Name<br>Pequired<br>Required<br>NUNCEPY<br>WSNumX<br>RefNum | Value<br>Pms1<br>Y<br>WSNum<br>IFC1<br>20 | Name       RouteBy       Current value       WSNum       New value       WSNum       VSNum       VSNum       VSNum       VSNum       VSNum       VSNum       VSNum       VSNum       VSNum       VSNum       VSNum       VSNum       VSNum       VSNum       VSNum       VSNum       VSNum       VSNum       Path       /IFC3/PMS1       Type       Standard, Initialize |

2. Copy the KeyCoderX Attribute (Default).

| onfig structure      | Attributes |          | Selected attribute                                                             |
|----------------------|------------|----------|--------------------------------------------------------------------------------|
| IFC8.Net     in MAIN | Name       | Value    | Name                                                                           |
| I IFC1               | ObjCaption | Pms1     | KeyCoderX                                                                      |
| IFC2                 | Required   | Y        | Current value                                                                  |
| B PMS1               | RouteBy    | KeyCoder | IFC1                                                                           |
| PRN<br>III PARSE     | KeyCoderX  | IFC1     | Add new attribute                                                              |
| - PROT               | RefNum     | 20       |                                                                                |
| ■-COMM               |            | l        | Copy attribute                                                                 |
| SimAttrDef           |            |          | Rename attribute                                                               |
|                      |            |          | Delete attribute(s)                                                            |
|                      |            |          | Description                                                                    |
|                      |            |          | The "KeyCoderX" routing property → set this to the<br>corresponding ObjectName |
|                      |            |          |                                                                                |
|                      |            |          | Only items from list are allowed<br>Default: "IFC1"                            |
|                      |            |          |                                                                                |
|                      |            |          |                                                                                |
|                      |            |          | Path                                                                           |
|                      |            |          | /IFC9/PMS1                                                                     |
|                      |            |          | Туре                                                                           |
|                      |            |          | Standard                                                                       |
|                      |            |          |                                                                                |

A new screen will appear where the default value is replaced with the correct entry.

| Add new attribute             |    | × |
|-------------------------------|----|---|
| Please enter attribute name:  |    |   |
| KeyCoderX                     |    |   |
| Please enter attribute value: |    |   |
|                               |    |   |
| Cancel                        | ОК |   |
|                               |    |   |

In this example, you can do this by replacing the X with the correct entry, 01 in this example.

| d new attribute              |            |
|------------------------------|------------|
| Please enter attribute name  | <b>)</b> : |
| KeyCoder01                   |            |
| ···· <b>/</b>                |            |
|                              |            |
| Please enter attribute value | r.         |
|                              | r:         |
| Please enter attribute value | r:         |

**3.** Finish by selecting **OK**.

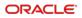

4. Repeat this action for each KeyCoder for which configuration is required.

| onfig structure    | Attributes |          | Selected attribute                                                                                        |
|--------------------|------------|----------|----------------------------------------------------------------------------------------------------|
| IFC8.Net           | Name       | Value    | Name                                                                                                    |
| ia MAIN<br>ia IFC1 | ObjCaption | Pms1     | ObjCaption                                                                                                |
| IFC2               | Required   | Y        | Current value                                                                                             |
| ia PMS1            | RouteBy    | KevCoder | Pms1                                                                                                    |
| PRN<br>PARSE       | KeyCoder01 | IFC1     |                                                                                                    |
| B PROT             | KeyCoder02 | IFC2     | New value                                                                                                 |
| COMM               | KeyCoderX  | IFC1     | Pms1                                                                                                    |
| SimAttrDef         | RefNum     | 20       | Undo                                                                                                    |
|                    |            |          |                                                                                                    |
|                    |            |          | Description                                                                                               |
|                    |            |          | Define an individual name for the Pms1 object to be used for<br>display in monitoring (max. 20 character) |
|                    |            |          |                                                                                                    |
|                    |            |          | Default: "Pms1"                                                                                           |
|                    |            |          |                                                                                                    |
|                    |            |          |                                                                                                    |
|                    |            |          | Path                                                                                                    |
|                    |            |          | /IFC9/PMS1                                                                                                |
|                    |            |          | Туре                                                                                                    |
|                    |            |          | Standard, Initialize                                                                                      |

5. Once completed, select Apply & Save to save your configuration.

# 3 Oracle Hotel Mobile EFT XML\_OPI

With Hotel Mobile, the EMV device is no longer attached to a fixed PMS Workstation, so the user chooses the EMV Device where the payment shall be processed.

Therefore, in IFC8, we need a different way other than routing the request as per the WsNum attribute received from PMS.

Here the route by KeyCoder Attribute has been added.

When a payment request is made from RestAPI/KIOSK IFC, a KeyCoder attribute will be sent to IFC8 - IFC will then route to the related IFC object as defined in IFC8Config.xml.

WsNum attribute is thus no longer required.

A sample setup for this type of configuration:

| Config structure                                                                                | Attributes                                                                                              |                                                                      | Selected attribute                                                                                                    |
|-------------------------------------------------------------------------------------------------|----------------------------------------------------------------------------------------------------|----------------------------------------------------------------------|----------------------------------------------------------------------------------------------------|
| → IFC8.Net  → MAIN  → IFC1  → IFC2  → IFC2  → IFC3  → PRN  → PARSE  → PROT  ↔ COMM  → SimAtrDef | Name<br>ObjCaption<br>Required<br>RouteBy<br>KeyCoder1<br>KeyCoder2<br>KeyCoder3<br>KeyCoder3<br>RefNum | Value<br>Pms1<br>Y<br>KeyCoder<br>IFC1<br>IFC2<br>IFC3<br>IFC1<br>20 | Name         KeyCoderX         Current value         IFC1         New value         Image: Second State State Stat |